# *Voice Mail Quick Key Guide*

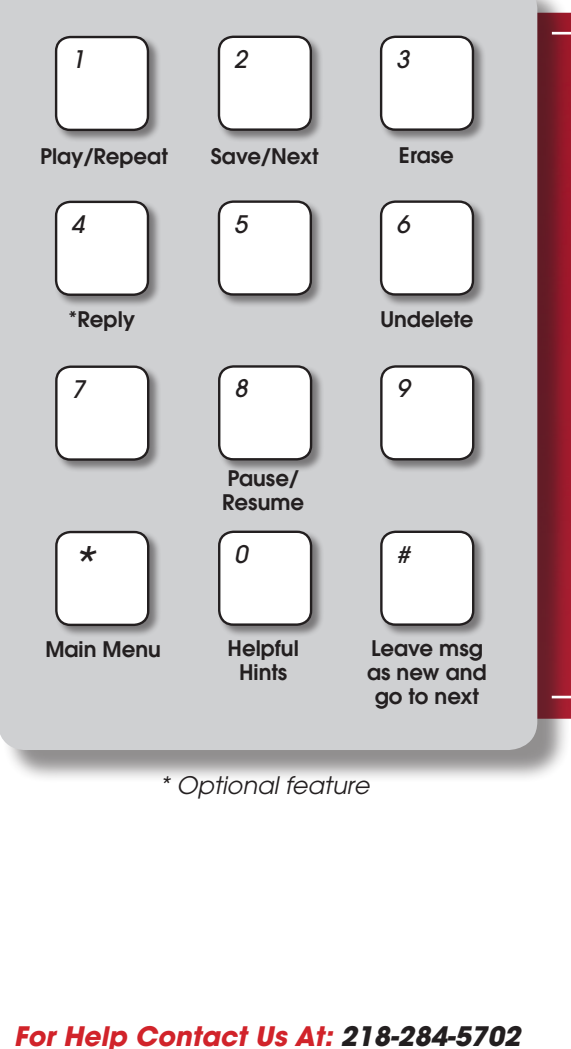

*or customerservice@702com.com*

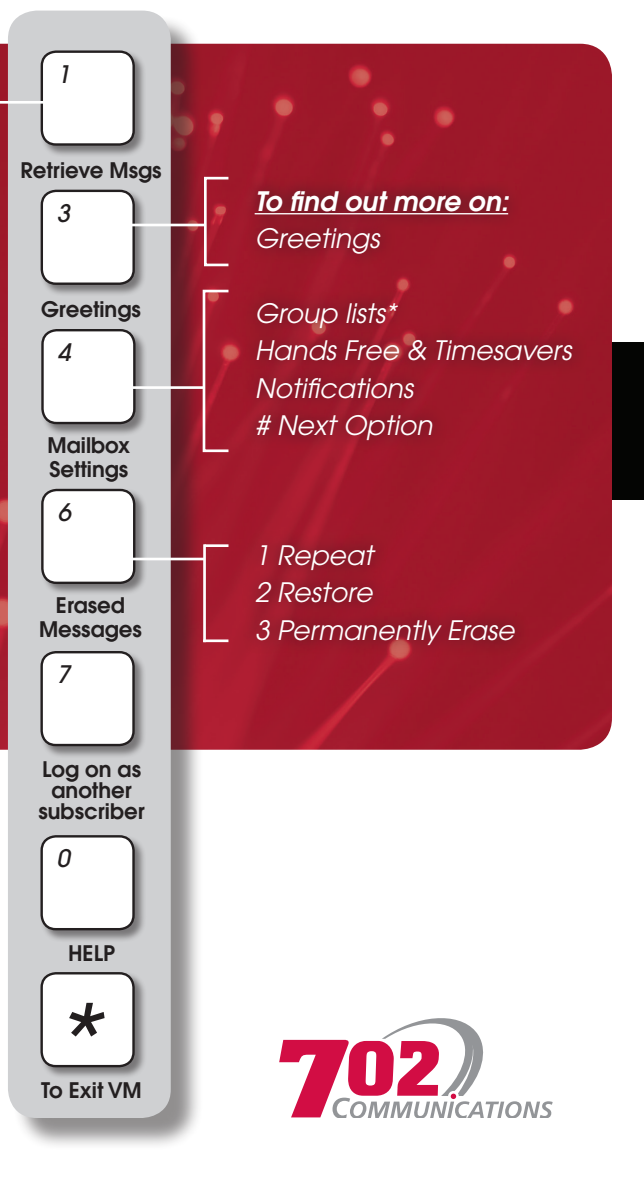

# **Voice Mail**  *User Guide*

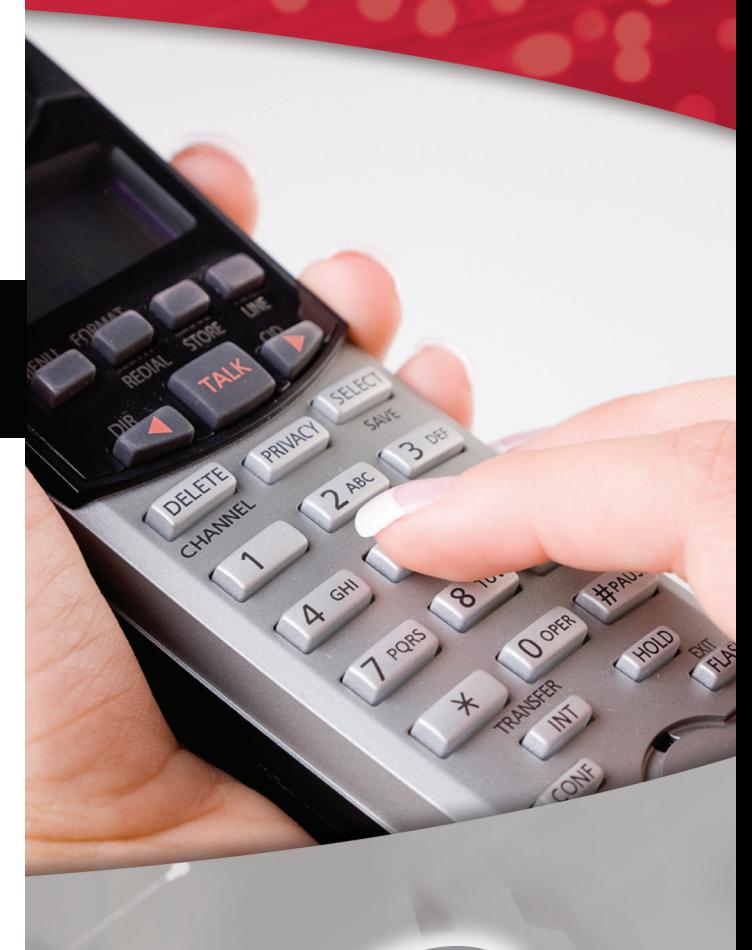

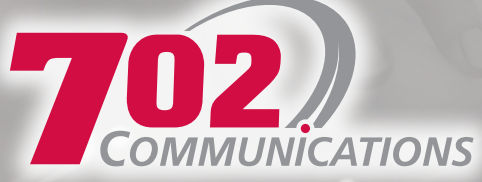

## *Accessing Your Mailbox To Set Up Mailbox To Retrieve Messages*

1. Dial \*98, then:

2. Enter your PIN.

3. Main menu:

## **Press 1 to listen to messages**

Press 3 to work with your greetings

**Press 4 to change mailbox settings**

Press 6 to manage erased messages

## *Remote Access of Voice Mailbox*

1. Call 218.284.6245, enter your mailbox number (your 10-digit telephone number) or 218.641.6245 in Wahpeton/Breckenridge

2. Enter your PIN

3. Follow the message retrieval prompts

## **First Time Sign In**

- 1. Dial \*98 from your phone number
- 2. Follow prompts A. PIN - When choosing a pin, it must be a minimum of six digits and cannot repeat

B. Name

C. Greetings

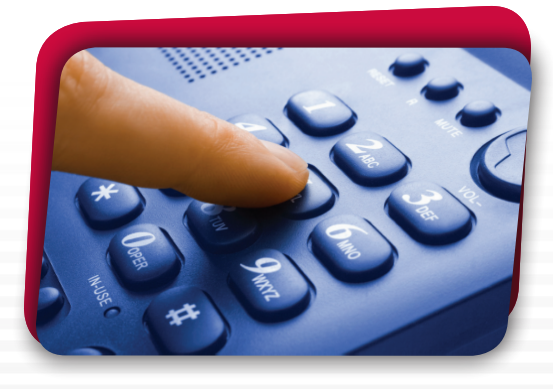

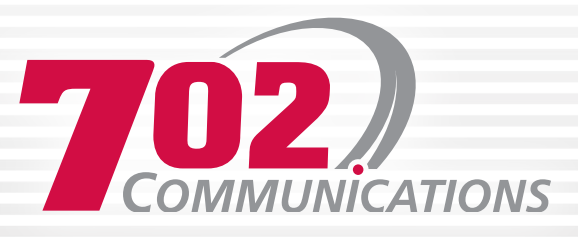

**You know when you have a message in your voicemail when you have a stutter dial tone.** 

Access your mailbox (see first section). Press 1 to listen to messages

### *While Message Plays:*

Press 2: to save message Press 8: pause message, press 8 again to resume

### *When Message Finishes:*

Press 1: play message again from beginning Press 2: mark message as new Press 3: erase message Press 6: To undelete a message: Don't hang up. Follow prompts to listen to erased messages. Once you have replayed the message, press 2 to restore it to the mailbox. Press 4: reply to message Press 11: return to previous message Press #: leave message as is and go to next Press \*: main menu